# **2021** 年全国职业院校技能大赛高职组云计 算赛项试卷

# 【赛程名称】云计算赛项第一场**-**私有云

【赛程时间】2021-06-08 09:00:00 至 2021-06-08 16:00:00

某企业拟使用 OpenStack 搭建一个企业云平台,以实现资源池化弹性管理、企业应用集 中管理、统一安全认证和授权等管理。

系统架构如图 1 所示, IP 地址规划如表 1 所示。

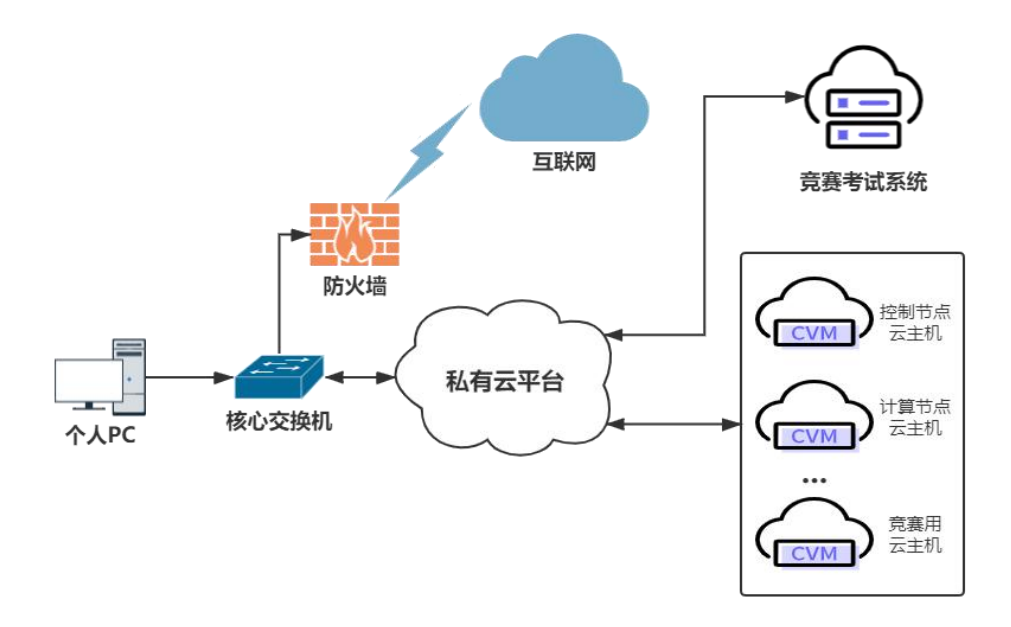

图 1 系统架构图

| $\sim$ $\sim$<br>11 / 8/11/2014 |            |                  |                |        |
|---------------------------------|------------|------------------|----------------|--------|
| 设备名称                            | 主机名        | 接口               | IP 地址          | 说明     |
| 云服务器1                           | Controller | eth <sub>0</sub> | 172.129.x.0/24 | Vlan x |
|                                 |            | eth1             | 自定义            | 自行创建   |
| 云服务器2                           | Compute    | eth <sub>0</sub> | 172.129.x.0/24 | Vlan x |
|                                 |            | eth1             | 自定义            | 自行创建   |
| 云服务器3                           |            |                  |                |        |
| $\cdots$                        | 自定义        | eth0             | 172.129.x.0/24 | 用于实操题  |
| 云服务器 n                          |            |                  |                |        |
|                                 |            |                  |                |        |

表 1 IP 地址规划

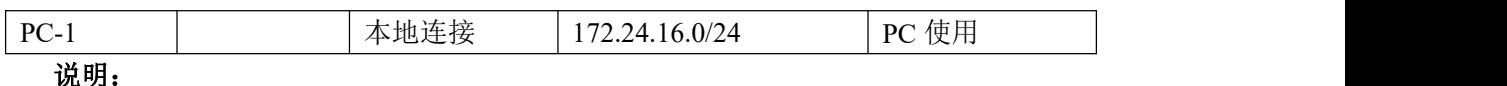

1.竞赛使用集群模式进行,比赛时给每个参赛队提供独立的租户与用户,各用户的资源 配额相同,选手通过用户名与密码登录竞赛用私有云平台,创建云主机进行相应答题;

2.表中的 x 为工位号; 在进行 OpenStack 搭建时的第二块网卡地址根据题意自行创建; 3.根据图表给出的信息,检查硬件连线及网络设备配置,确保网络连接正常;

4.考试所需要的账号资源、竞赛资源包与附件均会在考位信息表与设备确认单中给出; 5.竞赛过程中,为确保服务器的安全,请自行修改服务器密码;在考试系统提交信息时, 请确认自己的 IP 地址,用户名和密码。

### 【任务 **1**】基础运维任务**[5** 分**]**

【适用平台】私有云

【题目 1】基础环境配置[1.5 分]

使用提供的用户名密码,登录提供的 OpenStack 私有云平台,自行使用 CentOS7.5 镜像 创建两台云主机,控制节点 flavor 使用 4v\_12G\_100G 的配置,计算节点 flavor 使用 4v 8G 100G 50G 的配置。第一张网卡使用提供的网络,第二张网卡使用的网络自行创建(网 段为 10.10.X.0/24,X 为工位号)。创建完云主机后确保网络正常通信,然后按以下要求配 置服务器:

 $(1)$  设置控制节点主机名为 controller, 设置计算节点主机名为 compute;

(2)修改 hosts 文件将 IP 地址映射为主机名;

完成后提交控制节点的用户名、密码和 IP 地址到答题框。

1.使用 hostnamectl 命令查看主机名为 controller 计 0.5 分

2.查看 hosts 文件中有正确的主机名和 IP 映射计 0.5 分

3.控制节点正确使用两块网卡计 0.5 分

#### 【题目 2】Yum 源配置[1 分]

使用提供的 http 服务地址,在 http 服务下,存在 centos7.5 和 iaas 的网络 yum 源,使用 该 http 源作为安装 iaas 平台的网络源。分别设置 controller 节点和 compute 节点的 yum 源文 件 http.repo。完成后提交控制节点的用户名、密码和 IP 地址到答题框。

1.查看/etc/yum.repos.d/http.repo 文件, 有正确的 baseurl 路径, 计 1 分

【题目 3】时间同步配置[1.5 分]

在 controller 节点上部署 chrony 服务器,允许其他节点同步时间,启动服务并设置为开 机启动; 在 compute 节点上指定 controller 节点为上游 NTP 服务器, 重启服务并设为开机启 动。完成后提交控制节点的用户名、密码和 IP 地址到答题框。

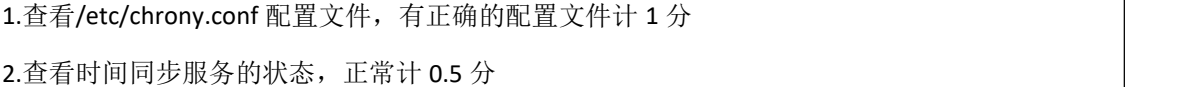

【题目 4】计算节点分区[1 分]

在 compute 节点上利用空白分区划分 2 个 20G 分区。完成后提交计算节点的用户名、 密码和 IP 地址到答题框。

 $1.$ 使用 lsblk 命令查看分区, 有两个 20G 分区计  $1$  分, 每个 0.5 分

# 【任务 **2**】**OpenStack** 搭建任务**[10** 分**]**

【适用平台】私有云

【题目 1】基础安装[1 分]

任务需要完成 openstack 平台的安装搭建及运维任务(无安装脚本),表 2 提供了在安 装过程中需要使用相关服务参数。

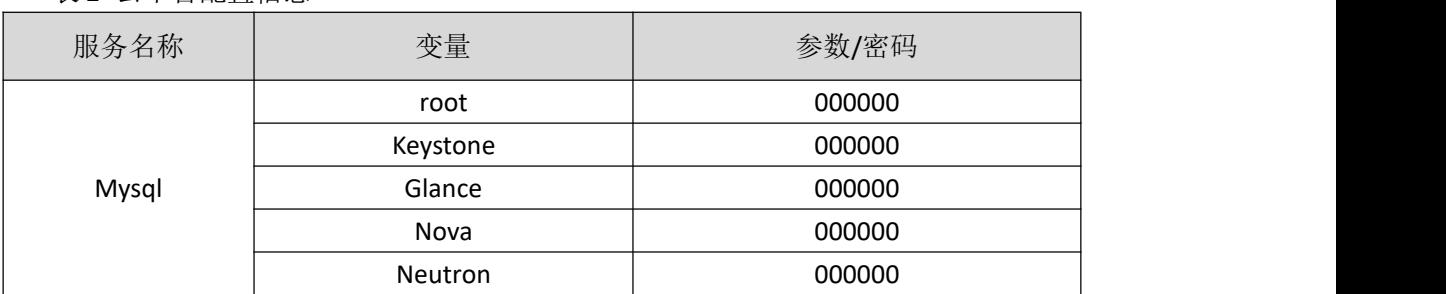

表 2 云平台配置信息

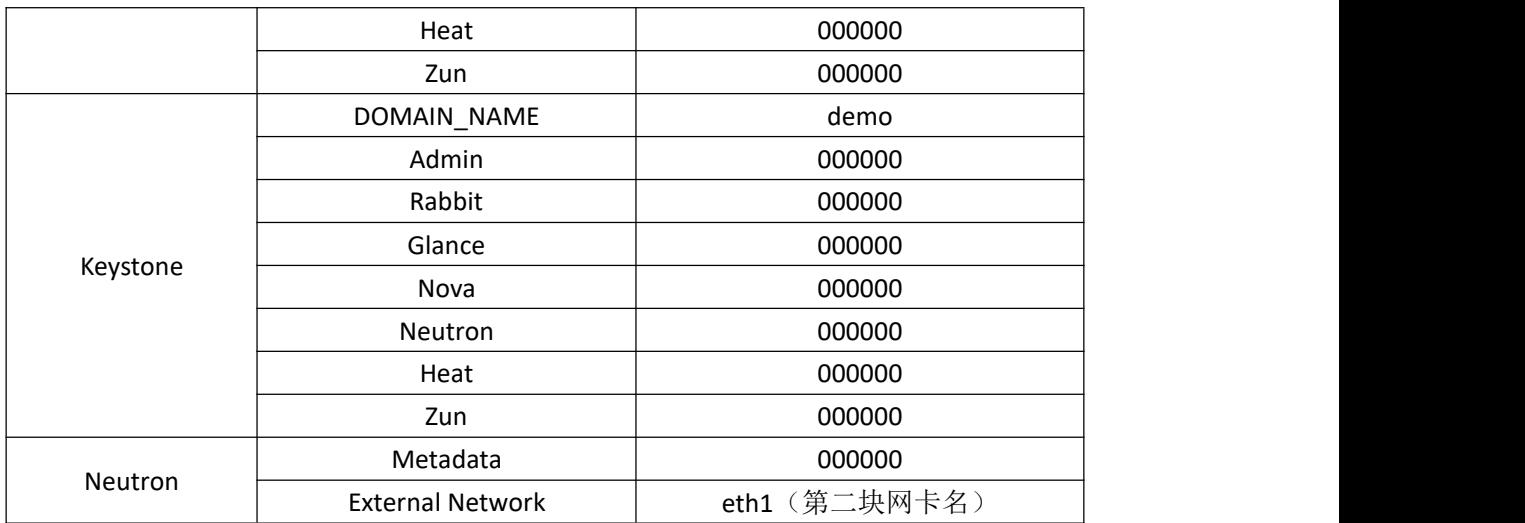

使用提供的脚本框架 iaas-pre-host.sh 和 openrc.sh 环境变量文件, 填充脚本(只需填充 中文注释下的内容), 在 controller 和 compute 节点上分别安装 openstack 平台的基础组件并 完成相关配置。(脚本框架 install\_openstack.tar.gz 软件包在 http 服务下)安装完成后提交控 制节点的用户名、密码和 IP 地址到答题框。

1.根据提供的框架补全云计算脚本并执行,查看到正确安装了基础包及服务计 1 分

【题目 2】数据库与基础服务安装[1 分]

使用提供的脚本框架 iaas-install-mysql.sh,填充脚本(只需填充中文注释下的内容), 在 controller 节点上安装 mariadb、mencached、rabbitmq 等服务并完成相关配置。完成后提 交控制节点的用户名、密码和 IP 地址到答题框。

1.根据提供的框架补全云计算脚本并执行,查看到正确安装了基础包及服务计 1 分

【题目 3】Keystone 服务安装[1 分]

使用提供的脚本框架 iaas-install-keystone.sh,填充脚本(只需填充中文注释下的内容), 在 controller 节点上安装 keystone 服务并完成相关配置。完成后提交控制节点的用户名、密 码和 IP 地址到答题框。

1.根据提供的框架补全云计算脚本并执行,查看到正确安装了基础包及服务计 1 分

【题目 4】Glance 安装[1 分]

使用提供的脚本框架 iaas-install-glance.sh,填充脚本(只需填充中文注释下的内容), 在 controller 节点上安装 glance 服务并完成相关配置。安装完成后提交控制节点的用户名、 密码和 IP 地址到答题框。

1.根据提供的框架补全云计算脚本并执行,查看到正确安装了基础包及服务计 1 分

【题目 5】Nova 安装[1 分]

使用提供的脚本框架 iaas-install-nova-controller.sh 和 iaas-install-nova-compute.sh, 填 充脚本(只需填充中文注释下的内容), 在 controller 和 compute 节点上安装 nova 服务并完 成配置。完成后提交控制节点的用户名、密码和 IP 地址到答题框。

1.根据提供的框架补全云计算脚本并执行,查看到正确安装了基础包及服务计 1 分

【题目 6】Neutron 安装[1 分]

使用提供的脚本框架iaas-install-neutron-controller.sh和iaas-install-neutron-compute.sh, 填充脚本(只需填充中文注释下的内容), 在 controller 和 compute 节点上安装 neutron 服务 并完成配置。完成后提交控制节点的用户名、密码和 IP 地址到答题框。

1.根据提供的框架补全云计算脚本并执行,查看到正确安装了基础包及服务计 1 分

【题目 7】Doshboard 安装[1 分]

使用提供的脚本框架 iaas-install-dashboard.sh,填充脚本(只需填充中文注释下的内 容), 在 controller 节点上安装 dashboard 服务并完成相关配置。完成后提交控制节点的用户 名、密码和 IP 地址到答题框。

1.根据提供的框架补全云计算脚本并执行,查看到正确安装了基础包及服务计 1 分

【题目 8】Cinder 安装[1 分]

使用提供的脚本框架 iaas-install-cinder-controller.sh 和 iaas-install-cinder-compute.sh,填 充脚本(只需填充中文注释下的内容), 在 controller 和 compute 节点上安装 cinder 服务并 完成配置。完成后提交控制节点的用户名、密码和 IP 地址到答题框。

1.根据提供的框架补全云计算脚本并执行,查看到正确安装了基础包及服务计 1 分

【题目 9】Swift 安装[1 分]

使用提供的脚本框架 iaas-install-swift-controller.sh 和 iaas-install-swift-compute.sh,填充 脚本(只需填充中文注释下的内容),在 controller 和 compute 节点上安装 swift 服务并完成 配置。完成后提交控制节点的用户名、密码和 IP 地址到答题框。

1.根据提供的框架补全云计算脚本并执行,查看到正确安装了基础包及服务计 1 分

【题目 10】Heat 安装[1 分]

使用提供的脚本框架 iaas-install-heat.sh,填充脚本(只需填充中文注释下的内容),在 controller 节点上安装 heat 服务并完成相关配置。完成后提交控制节点的用户名、密码和 IP 地址到答题框。

1.根据提供的框架补全云计算脚本并执行,查看到正确安装了基础包及服务计 1 分

# 【任务 **3**】**OpenStack API** 运维任务**[10** 分**]**

【适用平台】私有云

【题目 1】使用 python 调用 api 实现创建 user[2 分]

在自行搭建的 OpenStack 私有云平台或提供的 all-in-one 平台上, 根据 http 服务中提供 的 Python-api.tar.gz 软件包,完成 python3.6 软件和依赖库的安装。在 controller 节点的/root

目录下创建 create\_user.py 文件,编写 python 代码对接 OpenStack API, 完成用户的创建。要 求在 OpenStack 私有云平台中创建用户 chinaskill, 描述为"API create user!"。执行完代码 要求输出"用户创建成功"。根据上述要求编写 python 代码,完成后,将 controller 节点的 IP 地址,用户名和密码提交。(考试系统会连接到你的 controller 节点,去执行 python 脚本, 请准备好运行的环境,以便考试系统访问)

1.检查 python 版本是否为 3.6.8 计 0.3 分 2.检查 pip 版本计 0.3 分 3.执行脚本有正确的返回计 0.2 分 4.查看用户是否被正确创建计 0.2 分 5.查看用户是否有正确的描述计 0.2 分 6.查看是否有正确的获取 token 的方式、调用 user 接口、使用 requests.post、requests.get 等方法 计 0.8 分

【题目 2】使用 python 调用 api 实现创建 flavor[2 分]

在自行搭建的 OpenStack私有云平台或提供的 all-in-one 平台上。在 controller 节点的/root 目录下创建 create\_flavor.py 文件, 在该文件中编写 python 代码对接 openstack api, 要求在 openstack 私有云平台上创建一个云主机类型,名字为 pvm\_flavor、vcpu 为 1 个、内存为 1024m、硬盘为 20G、ID 为 9999。执行完代码要求输出"云主机类型创建成功"。根据上 述要求编写 python 代码,完成后,将 controller 节点的 IP 地址,用户名和密码提交。(考试 系统会连接到你的 controller 节点,去执行 python 脚本,请准备好运行的环境, 以便考试系 统访问)

1.执行脚本有正确的返回计 0.2 分 2.查看 flavor 是否被正确创建, 即 flavor 的详细信息是否正确计 0.2 分 3.查看是否有调用了 flavor 的接口计 0.3 分 4.查看是否有正确的获取 token 的方式、调用 user 接口、使用 requests.post、requests.get 等方法

计 1.3 分

#### 【题目 3】使用 python 调用 api 实现创建网络[2 分]

在自行搭建的 OpenStack私有云平台或提供的 all-in-one 平台上。在 controller 节点的/root 目录下创建 create\_network.py 文件, 编写 python 代码对接 OpenStack API, 完成网络的创建。 要求: (1) 为平台创建内部网络 pvm\_int, 子网名称为 pvm\_intsubnet; (2) 设置云主机网 络子网 IP 网段为 192.168.x.0/24 (其中 x 是考位号), 网关为 192.168.x.1 (如果存在同名内 网,代码中需先进行删除操作)。执行完代码要求输出"网络创建成功"。根据上述要求编 写 python 代码,完成后,将 controller 节点的 IP 地址,用户名和密码提交。(考试系统会连 接到你的 controller 节点,去执行 python 脚本,请准备好运行的环境,以便考试系统访问) 1.执行脚本有正确的返回计 0.3 分 2.查看网络是否被正确创建,即网络的详细信息是否正确计 0.3 分

3.查看是否有调用了 net 的接口计 0.3 分

4.查看是否有正确的获取 token 的方式、调用 user 接口、使用 requests.post、requests.get 等方法 计 1.1 分

【题目 4】使用 python 调用 api 实现创建镜像[2 分]

在自行搭建的 OpenStack私有云平台或提供的 all-in-one 平台上。在 controller 节点的/root 目录下创建 create\_image.py 文件, 编写 python 代码对接 OpenStack API, 完成镜像的上传。 要求在 OpenStack 私有云平台中上传镜像 cirros-0.3.4-x86\_64-disk.img, 名字为 pvm\_image, disk format 为 qcow2, container format 为 bare。执行完代码要求输出"镜像创建成功,id 为:xxxxxx"。根据上述要求编写 python 代码, 完成后, 将 controller 节点的 IP 地址, 用户 名和密码提交。(考试系统会连接到你的 controller 节点,去执行 python 脚本,请准备好运 行的环境,以便考试系统访问)

1.执行脚本有正确的返回计 0.2 分

2.查看镜像是否被正确创建,即镜像的详细信息是否正确计 0.2 分

3.查看是否有调用了 image 的接口计 0.3 分

4.查看是否有正确的获取 token 的方式、调用 user 接口、使用 requests.post、requests.get 等方法 计 1.3 分

#### 【题目 5】使用 python 调用 api 实现创建云主机[2 分]

在自行搭建的 OpenStack私有云平台或提供的 all-in-one 平台上。在 controller 节点的/root 目录下创建 create\_vm.py 文件, 编写 python 代码对接 OpenStack API, 完成云主机的创建。 要求使用 pvm\_image、pvm\_flavor、pvm\_intsubnet 创建 1 台云主机 pvm1 (如果存在同名虚 拟主机,代码中需先进行删除操作)。执行完代码要求输出"创建云主机成功"。根据上述 要求编写 python 代码,完成后,将 controller 节点的 IP 地址,用户名和密码提交。(考试系 统会连接到你的 controller 节点,去执行 python 脚本,请准备好运行的环境, 以便考试系统 访问)

1.执行脚本有正确的返回计 0.2 分

2.查看云主机是否被正确创建,即云主机的详细信息是否正确计 0.2 分

3.查看是否有调用了 servers 的接口计 0.2 分

4.查看是否有调用了 images 的接口计 0.2 分

5.查看是否有调用了 flavor 的接口计 0.2 分

4.查看是否有正确的获取 token 的方式、调用 user 接口、使用 requests.post、requests.get 等方法 计 1 分

# 【任务 **4**】**OpenStack** 运维开发任务**[10** 分**]**

【适用平台】私有云

【题目 1】Heat 模板管理[0.5分]

在自行搭建的 OpenStack 私有云平台或赛项提供的 all-in-one 平台上, 在/root 目录下编 写 Heat 模板 create\_net.yaml, 创建名为 Heat-Network 网络, 选择不共享; 创建子网名为 Heat-Subnet,子网网段设置为10.20.2.0/24,开启DHCP服务,地址池为10.20.2.20-10.20.2.100。 完成后提交控制节点的用户名、密码和 IP 地址到答题框。(在提交信息前请准备好 yaml 模板执行的环境)

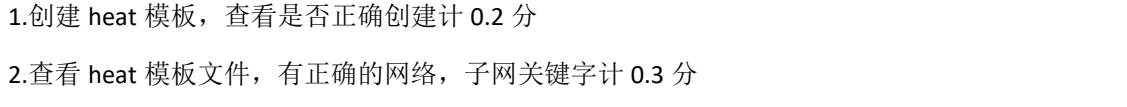

#### 【题目 2】Heat 模板管理[0.5分]

在自行搭建的 OpenStack 私有云平台或赛项提供的 all-in-one 平台上, 在/root 目录下编 写 Heat 模板 create user.yaml, 创建名为 heat-user 的用户,属于 admin 项目, 并赋予 heat-user 用户 admin 的权限,配置用户密码为 123456。完成后提交控制节点的用户名、密码和 IP 地 址到答题框。(在提交信息前请准备好 yaml 模板执行的环境)

1.创建 heat 模板,查看是否正确创建计 0.2 分

2.查看 heat 模板文件,有正确的用户、role 和 project 关键字计 0.3 分

【题目 3】OpenStack 参数调优[1 分]

OpenStack 各服务内部通信都是通过 RPC 来交互,各 agent 都需要去连接 RabbitMQ; 随着各服务 agent 增多, MO 的连接数会随之增多,最终可能会到达上限,成为瓶颈。在自 行搭建的 OpenStack 私有云平台或赛项提供的 all-in-one 平台上,分别通过用户级别、系统 级别、配置文件来设置 RabbitMO 服务的最大连接数为 10240, 配置完成后提交修改节点的 用户名、密码和 IP 地址到答题框。

1.查看/etc/security/limits.conf 文件,有正确的配置连接数为 10240 计 0.2 分 2.查看/etc/sysctl.conf,有 fs.file-max=10240 计 0.2 分 3.查看/usr/lib/systemd/system/rabbitmq-server.service 文件,有 LimitNOFILE=10240 计 0.3 分 4.查看 rabbitmq 状态,查到 total\_limit,10140 计 0.3 分

【题目 4】KVM 调优[1 分]

在自行搭建的 OpenStack 私有云平台或赛项提供的 all-in-one 平台上,修改相关配置文 件, 启用-device virtio-net-pci in kvm, 配置完成后提交控制节点的用户名、密码和 IP 地址到 答题框。

1.查看/etc/nova/nova.conf 配置文件, 有 libvirt use virtio for bridges=true 计 1 分

#### 【题目 5】修改 glance 存储后端[1 分]

使用赛项提供的 OpenStack 私有云平台, 创建一台云主机(镜像使用 CentOS7.5, flavor 使用带临时磁盘 50G 的), 配置该主机为 nfs 的 server 端, 将该云主机中的/mnt/test 目录进 行共享(目录不存在可自行创建)。然后配置 controller 节点为 nfs 的 client 端,要求将/mnt/test 目录作为 glance 后端存储的挂载目录。配置完成后提交 controller 控制节点的用户名、密码 和 IP 地址到答题框。

1.使用 mount 命令查看, 有/mnt/test on /var/lib/glance/images type nfs4 计 0.5 分

2.查看/var/lib/glance/权限,用户和用户组是 glance 计 0.5 分

【题目 6】redis 主从[0.5 分]

使用赛项提供的 OpenStack 私有云平台, 申请两台 CentOS7.5 系统的云主机, 使用提供 的http源,在两个节点安装 redis服务并启动,配置 redis的访问需要密码,密码设置为123456。 然后将这两个 redis 节点配置为 redis 的主从架构。配置完成后提交 redis 主节点的用户名、 密码和 IP 地址到答题框。

1.查看 redis 的 info 信息, 有 connected slaves:1 计 0.3 分 2.查看/etc/redis.conf,有关闭保护模式计 0.2 分

【题目 7】数据库高可用集群与负载均衡[1 分]

使用赛项提供的 OpenStack 私有云平台,申请三台 CentOS7.5 系统的云主机, 分别命令 为 node1、node2、node3,(使用提供的 mariadb-repo.tar.gz 软件包在 http 服务下), 在这三 个节点上安装数据库服务,数据库密码设置为 123456。将这三个节点配置为数据库高可用 集群即 MariaDB Galera Cluster。配置完高可用服务后, 安装 haproxy 负载均衡服务。配置 node1 节点为负载均衡的窗口,配置负载均衡为轮询算法; HA 服务监听的端口为 node1 节 点的 3307 端口;配置访问三个节点的权重依次为 1,2,4。配置完成后提交 node1 节点的用户 名、密码和 IP 地址到答题框。

1.查看数据的状态 mysql -uroot -p123456 -e "show status like 'wsrep\_ready';",返回 ON 计 0.2 分 2.mysql -uroot -p123456 -e"show status like 'wsrep\_cluster\_size';"查看集群数,返回 3 计 0.3 分

3.查看端口有 3307 计 0.2 分

4.查看 ha 的配置文件, 权重配置正确计 0.3 分

【题目 8】私有云镜像排错[1 分]

使用赛项提供的 error1 镜像启动云主机, flavor 使用 4vcpu/12G 内存/100G 硬盘。启动 后存在错误的私有云平台,错误现象为查看不到 image 列表,试根据错误信息排查云平台错 误,使云平台可以查询到 image 信息。完成后提交云主机节点的用户名、密码和 IP 地址到 答题框。

1.镜像被错误删除,数据库中没有该镜像的信息,不限制恢复 image 镜像的方法,最后使用 openstack image list 能查询到镜像 ID 计 1 分

【题目 9】私有云镜像排错[1 分]

使用赛项提供的 error2 镜像启动云主机, flavor 使用 4vcpu/12G 内存/100G 硬盘。启动 后存在错误的私有云平台,错误现象为所有的私有云命令都无法执行,试根据错误信息排查 云平台错误,使命令变得可用。完成后提交云主机节点的用户名、密码和 IP 地址到答题框。

1.admin 用户的 admin 权限被错误删除, 不限制恢复 admin 用户权限的方法, 最后 admin 用户的 权限恢复计 1 分

【题目 10】Ansible 部署服务[0.5 分]

使用赛项提供的 OpenStack 私有云平台, 创建 2 台系统为 centos7.5 的云主机, 其中一 台作为 ansible 的母机并命名为 ansible, 另外一台云主机命名为 node1, 通过 http 服务中的 ansible.tar.gz 软件包在 ansible 节点安装 ansible 服务; 并用这台母机, 编写 ansible 脚本(在 /root 目 录 下 创 建 ansible ftp 目 录 作 为 ansible 工 作 目 录, 部 署 的 入 口 文 件 命 名 为 install ftp.yaml)。install ftp.yaml 文件中需要完成的内容为

(1) yaml 中被执行节点为 node1, 执行者为 root;

(2) 使用 copy 模块将 ansible 节点的 local.repo 传到 node 节点; (local.repo 用于配置

node 节点的 yum 源, 可自行创建)

(3)使用 yum 模块安装 ftp 服务;

(4)使用 service 模块启动 ftp 服务。

完成后提交 ansible 节点的用户名、密码和 IP 地址到答题框。(考试系统会连接到 ansible

节点, 执行 ansible 脚本, 准备好环境, 以便考试系统访问)

1.不使用 role 的方式, 直接在 install ftp.yaml 中编写

2.执行 yaml 文件, 没有报错计 0.1 分

3.查看 ftp 服务状态为正确计 0.1 分

4. 查看 yaml 文件, 是否用了 copy、yum、service 模块计 0.3 分

【题目 11】Ansible 部署 zabbix 服务[2 分]

使用赛项提供的 OpenStack 私有云平台, 创建 2 台系统为 centos7.5 的云主机, 其中一 台作为 Ansible 的母机并命名为 ansible, 另一台云主机命名为 node, 通过 http 服务中的 ansible.tar.gz 软件包在 ansible 节点安装 Ansible 服务;并用这台母机,补全 Ansible 脚本(在 HTTP 中下载 install\_zabbix.tar.gz 并解压到/root 目录下), 补全 Ansible 脚本使得执行 install\_zabbix.yaml 可以在 node 节点上完成 zabbix 服务的安装。完成后提交 ansible 节点的用 户名、密码和 IP 地址到答题框。(考试系统会连接到 ansible 节点, 执行 ansible 脚本, 准备 好环境,以便考试系统访问)

1.执行 yaml 文件,没有报错计 0.2 分 2.查看端口号,有 10051 端口计 0.4 分 3.查看端口号,有 3306 端口计 0.3 分 4.查看 yaml 模板,有正确的补齐计 0.7 分 5.查看 zabbix 首页, 进入安装页面计 0.4 分